# NÁVOD K OBSLUZE

# **NAVIGATOR** SYSTEM PROCESSORS

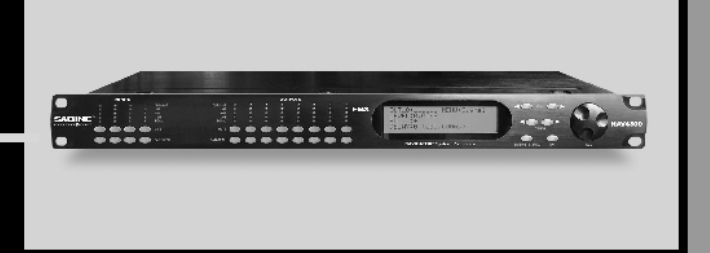

REPRODUKTOROVÝ A MATICOVÝ PROCESOR

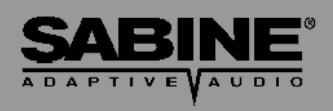

www.Sabine.com

## Přehled funkcí

**NAV3600** (systémový procesor 3x6) **NAV4800** (systémový procesor 4x8) **NAV8800** (systémový procesor 8x8) **NAV3600-EN** (systémový procesor 3x6, Ethernet) **NAV4800-EN** (systémový procesor 4x8, Ethernet) **NAV8800-EN** (systémový procesor 8x8, Ethernet)

**Navigator Remote for Windows**TM Software dodávaný s každým přístrojem; ovládání až 16 Navigátorů

- Ovládání všech funkcí přístupné z čelního panelu
- 24-bitové A/D a D/A převodníky, 40-bitové zpracování signálu
- Kmitočtový rozsah 20 Hz až 20 kHz
- Maximální úroveň vstupního / výstupního signálu +18 dBu
- Signálový procesor SHARC s plovoucí desetinnou tečkou / čárkou
- Dynamický rozsah 115 dB

#### **Vybavení vstupní / výstupní sekce**

- Přesné nastavení úrovně, nastavení polarity
- Parametrické filtry: 6 filtrů, číselné nebo grafické (z PC) nastavení parametrů
- Vyhýbka: Bessel, Butterworth a Linkwitz-Riley; strmost až 48 dB / oktávu
- Filtry typu High Shelf (3kHz až 20 kHz) a Low Shelf (20 Hz až 1 kHz)
- Omezovač zpětné vazby FBX Feedback Exterminator (pouze na vstupech): 8 filtrů, režim Setup
- Kompresor / limitér s nastavitelnými parametry: Ratio, Threshold, Attack, Release a Gain
- Delay se zpožděním až 450 ms nastavitelným ve 21 µs krocích
- Bypass: nezávisle pro všechny funkce
- Samostatná tlačítka Mute a Gain / Menu pro každý kanál, jednoduché svázání parametrů více kanálů
- Kontrolky LED: Gain / Menu, Mute, sloupcový indikátor úrovně
- LCD display: zobrazení všech parametrů a systémových stavů
- Paměť na 30 programů
- Víceúrovňové zabezpečení pomocí hesla

#### **Zadní panel**

- Vstupy a výstupy: XLR (NAV3600 a NAV4800), svorkovnice Phoenix (NAV8800)
- Sériový port RS-232
- Ethernet (pouze modely -EN)

#### **Možnosti ovládání z počítače**

Všechny funkce přístupné z čelního panelu a navíc:

- Náhled a editování kmitočtové charakteristiky
- Grafické nastavení filtrů
- Zabezpečení pomocí hesla
- Uložení a vyvolání konfigurace přístroje
- Propojení a ovládání až 16 Navigátorů (pouze varianta -EN)
- Možnost upgradování firmware ve Flash RAM (zdarma) prostřednictvím programu Sabine Upgrade Wizard

#### **Návod k obsluze verze 2: pro Sabine Navigator:**

- Navigator Firmvare verze 5.04 a výše
- Navigator Remote Software verze 5.0 a výše

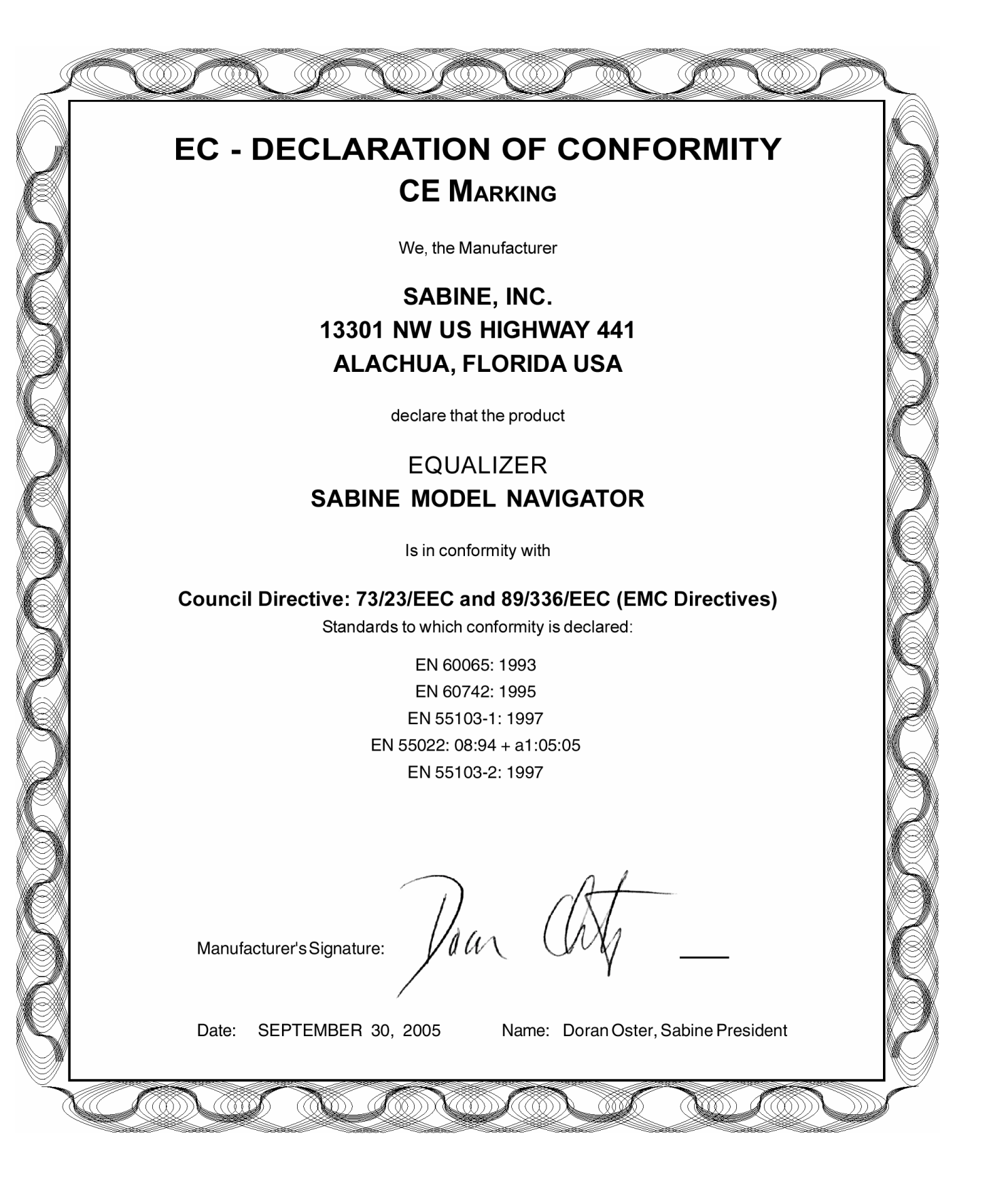

## **Obsah**

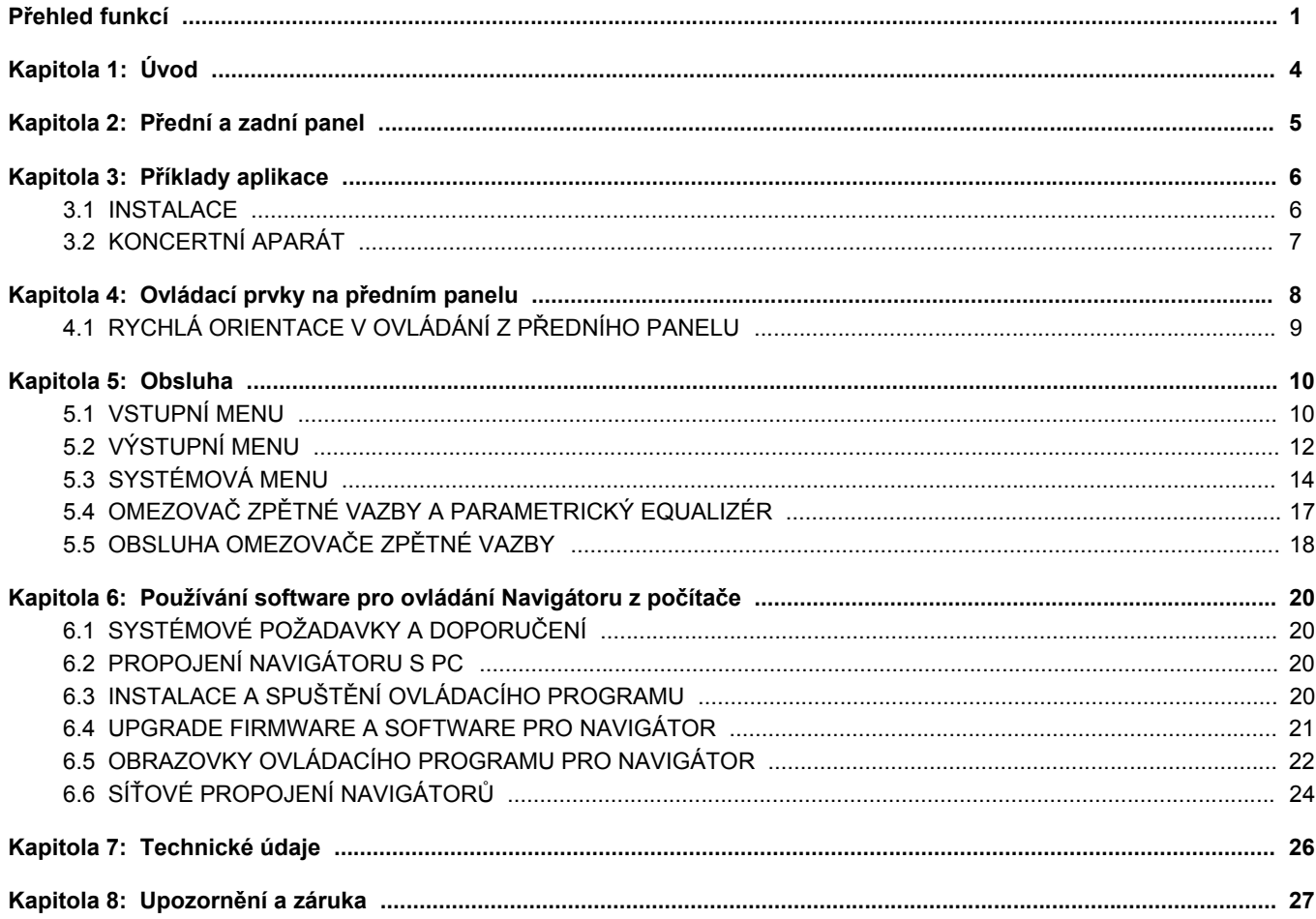

## Kapitola 1: Úvod

Blahopřejeme vám ke koupi přístroje Sabine Navigator. Tento výrobek představuje další krok na cestě našeho nikdy nekončícího úsilí o lepší zvuk.

Navigátor se vyrábí ve třech základních variantách lišících se počtem vstupů a výstupů. NAV3600 má 3 vstupy a 6 výstupů, NAV4800 má 4 vstupy a 8 výstupů a NAV800 má 8 vstupů a 8 výstupů. Tyto systémové procesory se díky funkcím jako reproduktorový procesor, maticový směšovač a signálový router uplatní jak v mobilních koncertních aparaturách, tak i v pevných instalacích. Prvotřídní konstrukce a software zaručují špičkovou zvukovou kvalitu i spolehlivost.

Veškerý firmware i software lze upgradovat prostřednictvím programu Sabine Ugrade Wizard, který je k disposici na přiloženém CD nebo na www.sabine.com .

Kromě řady funkcí integrovaných do jediného přístroje (několik vyhýbek, kompletní mixáž a routing signálu, filtry FBX pro omezení zpětné vazby, parametrické filtry, filtry typu shelving, zpoždění, kompresor / limitér), nabízí Navigátor různé možnosti ovládání:

**Ovládání z počítače:** Instalací programu Navigator Remote Control Software získáte možnost velmi efektivní a přitom jednoduché obsluhy. Všechny parametry a indikátory stavu máte k disposici, aniž byste museli rozšifrovávat řadu systémových menu. Z vašeho počítače můžete pohodlně ovládat všechny funkce zpracování audiosignálu, zabezpečení přístroje, ukládání souborů a správy celé sítě Navigátorů.

**Ovládání z předního panelu:** Z předního panelu jsou přístupné všechny audio a systémové funkce přístroje. Nastavení úrovně libovolného vstupu nebo výstupu je přístupné po jediném stisku tlačítka. Sloupcové indikátory úrovně pro každý vstup a výstup poskytují okamžitý přehled o velikostech jednotlivých signálů, editace parametrů prostřednictvím kursorových tlačítek a otočného kontroléru je velmi rychlá. Po současném stisknutí více tlačítek GAIN / MENU lze nastavovat více kanálů zároveň, což je praktické pro nastavení globálních parametrů.

**Ovládání po sériové sběrnici:** Navigátory jsou kompatibilní se všemi hlavními sériovými ovladači, jako například Crestron, AMX a Cue.

Firma Sabine připravuje nástěnné ovladače pro přepínání předvoleb, muting, nastavení úrovní a ovládání dalších základních funkcí.

#### **Koncepce tohoto návodu k obsluze**

Návod detailně popisuje funkci obsluhu přístroje a funkci ovládacích prvků na předním panelu. S největší pravděpodobností ale budete schopni přístroj obsluhovat již po přečtení kapitolky "Rychlá orientace v ovládání z předního panelu". Není-li uvedeno jinak, je návod společný pro všechny modely Sabine Navigator.

V návodu je rovněž popsána instalace a obsluha ovládacího programu Navigator Remote Control Software. Podrobnější informace najdete v programu v části Help.

## Kapitola 2: Přední a zadní panel

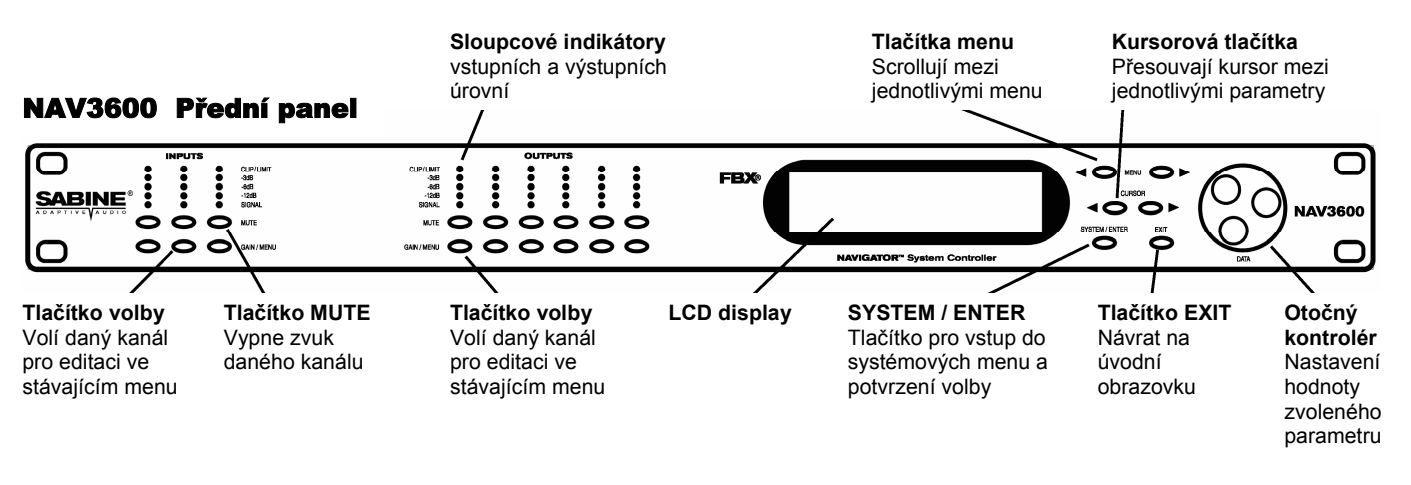

## NAV3600 Zadní panel

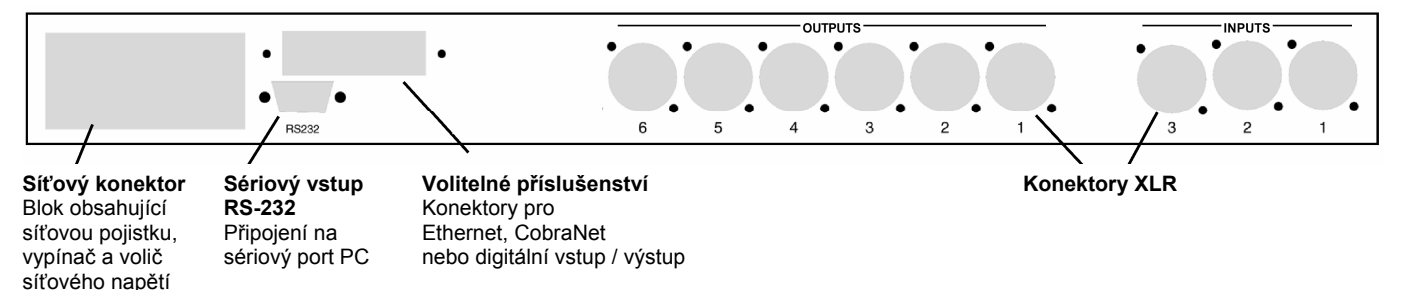

## NAV4800 Přední panel

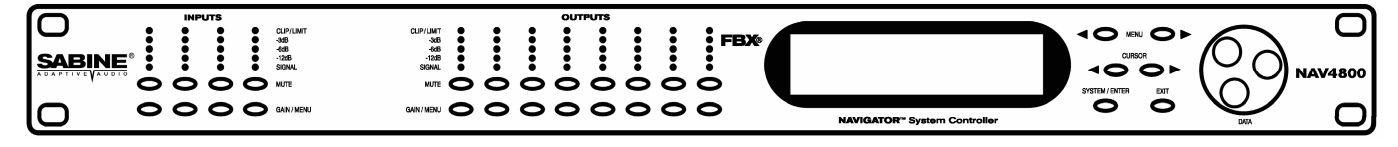

## NAV4800 Zadní panel

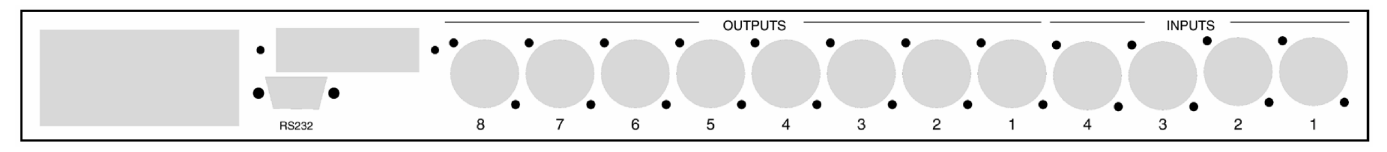

## NAV8800 Přední panel

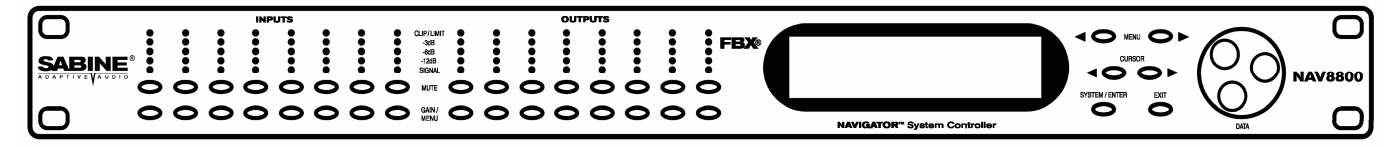

## NAV8800 Zadní panel **3-pólové konektorové svorky Phoenix**

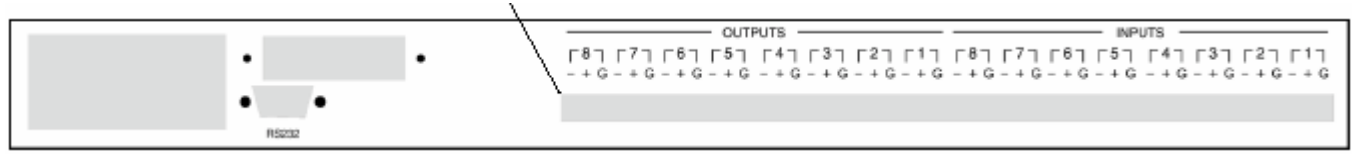

## Kapitola 3: Příklady aplikace

## **3.1 INSTALACE**

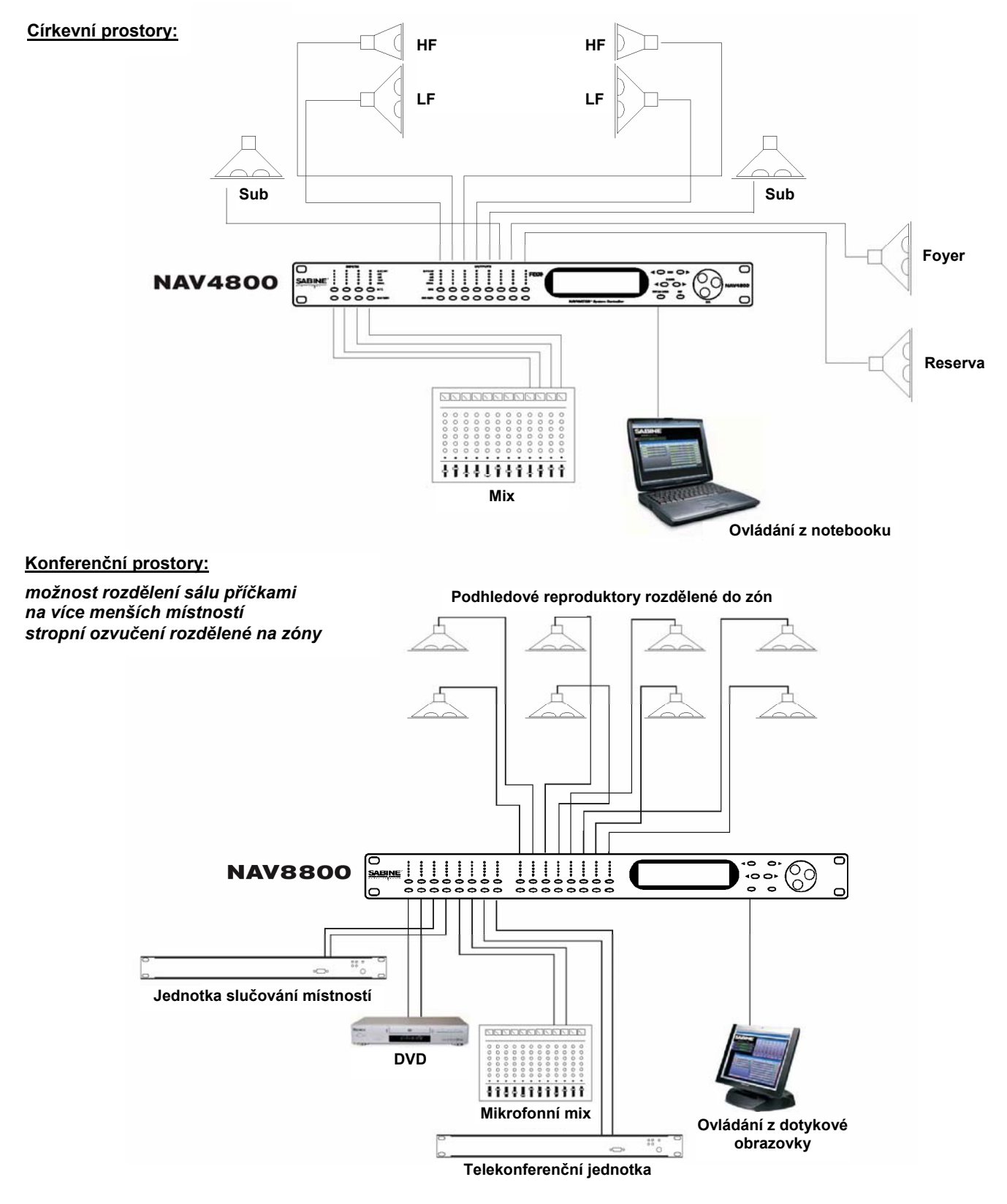

## **3.2 KONCERTNÍ APARÁT HF HF 4 pásma, stereo: MF MF LF LF**  $\Box$  $\Box$ **SUB SUB IIIIIIII**<br>------------**See O NAV4800 ERPORPORDER** <u>proprincerando</u> 111111111111 **Mix 1 Mix 2**

**Ovládání z notebooku**

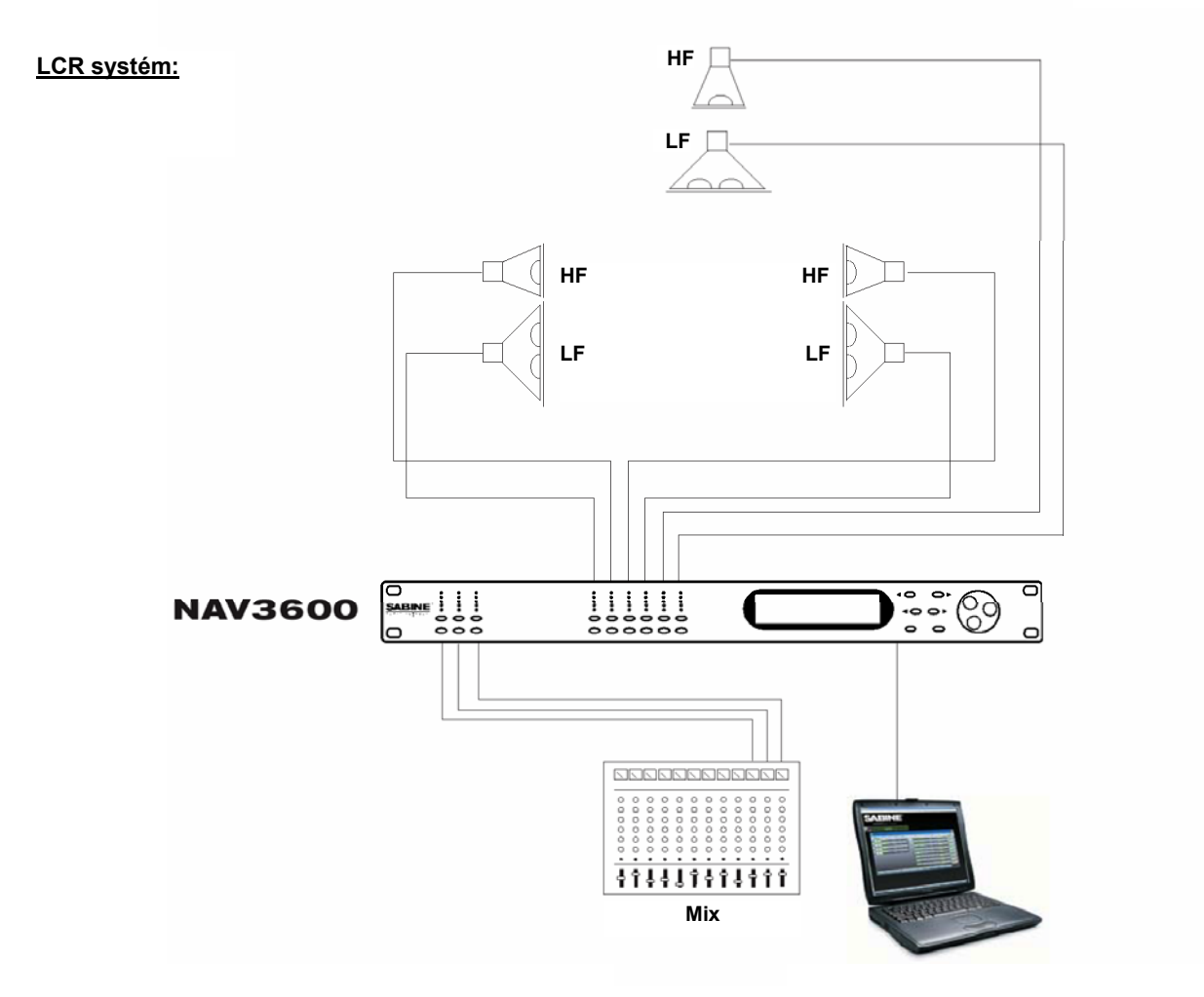

## Kapitola 4: Ovládací prvky na předním panelu

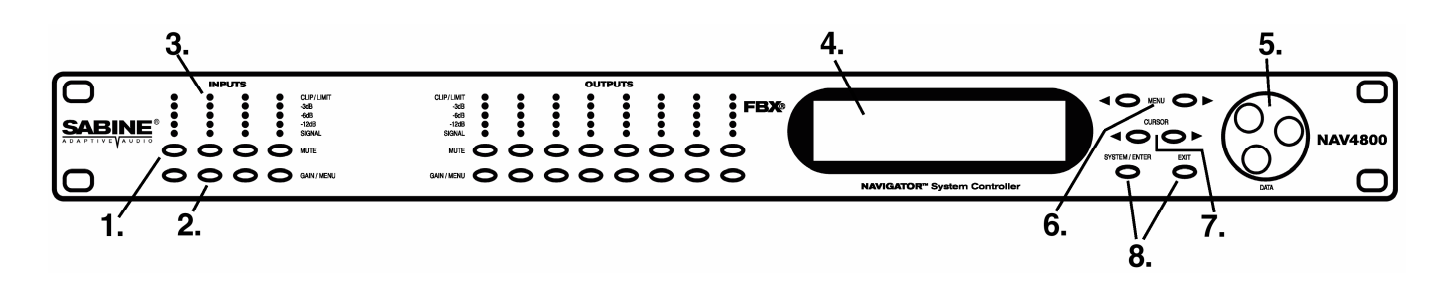

**1. Tlačítka MUTE -** Vypnutí / zapnutí vstupních a výstupních kanálů. Vypnutí kanálu je indikováno rozsvícením červené LED.

**2. Tlačítka GAIN / MENU** - Vybrání daného kanálu pro editaci v aktuálním menu (některá menu jsou přístupná pouze pro vstupní nebo výstupní kanály). Podržíte-li tlačítko stisknuté, je možné následným stisknutím dalších tlačítek **GAIN / MENU** současně navolit více kanálů pro společné nastavení parametrů. Tím se zjednoduší nastavení parametrů společných pro více kanálů. Tímto způsobem lze současně vybrat více vstupů nebo výstupů, nelze ale současně navolit vstupy i výstupy.

**3. Sloupcový indikátor úrovně -** Indikace modulačních špiček v krocích: Signal, -12dB, -6dB, -3dB, CLIP/LIMIT.

**4. LCD display -** Zobrazení všech údajů potřebných pro provoz a obsluhu přístroje.

**5. Otočný kontrolér -** Nastavení hodnoty vybraného parametru. Ovladač je citlivý na rychlost otáčení, což usnadňuje změnu dat ve větším rozsahu. Pro hrubé nastavení zpoždění a kmitočtu otáčejte kontrolérem při stisknutém tlačítku **SYSTEM/ ENTER** (kmitočtový krok 1Hz se tím zvětší 100x).

Pro rychlé nastavení kmitočtu nebo zpoždění stiskněte při otáčení kontrolérem tlačítko **SYSTEM / ENTER**

**TIP** 

**6. Tlačítka MENU -** Volba požadovaného menu.

- **<< MENU** Předchozí stránka menu<br>>> MENU Následuiící stránka menu
	- Následující stránka menu
- **7. Tlačítka CURSOR -** pohyb po stránce zvoleného menu.
- **<< CURSOR** Předchozí posice kursoru
- **>> CURSOR** Následující posice kursoru

**8. SYSTEM / ENTER -** Vstup do **systémových menu**, ve kterých se nastavují globální parametry přístroje. Funkce **ENTER** se používá pouze v **systémových menu** pro potvrzení volby a v menu **FBX-Mode** pro spuštění režimu **SETUP MODE**.

**Rychlé nastavení zpoždění a kmitočtu:** stiskněte tlačítko **SYSTEM/ENTER** a otáčejte kontrolérem. Kmitočtový krok ze zvýší z 1Hz na 100Hz.

**EXIT -** Návrat na úvodní obrazovku

## **4.1. RYCHLÁ ORIENTACE V OVLÁDÁNÍ Z PŘEDNÍHO PANELU**

- Po zapnutí přístroje se na displeji objeví inicialisační obrazovka:

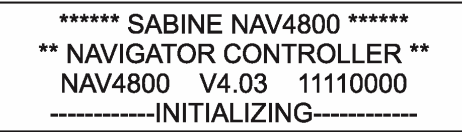

- Inicialisační proces trvá přibližně 8 vteřin a během této doby se bootuje firmware a zobrazuje jeho verze. - Po ukončení inicialisačního procesu se zobrazí úvodní obrazovka:

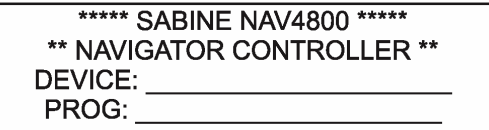

- Na obrazovce je uvedeno číslo a jméno aktuálního programu. Vždy je vyvolán program vyvolaný nebo uložený jako poslední před vypnutím přístroje.

Nyní je Navigátor připraven k provozu.

#### **4.1.1. Konfigurace Navigátoru**

Práce s Navigátorem je jednoduchá. Začněte podle následujících bodů. Detaily týkající se jednotlivých menu jsou popsány v kapitole 5 zabývající se obsluhou přístroje.

**1. Směrování signálu:** Nejdříve je třeba signál ze vstupů poslat do zvolených výstupních kanálů. To je možné učinit dvěma způsoby.

**A.** Stisknutím **SYSTEM / ENTER** vstupte do systémových menu (**SYSTEM-SETUP MENU**), opakovaným stisknutím tlačítka **MENU>>** zvolte menu **Config** a otočným kontrolérem vyberte jednu z nabízených konfigurací. Toto je nejrychlejší způsob nasměrování signálové cesty.

**B.** Na jednom z výstupů stiskněte tlačítko **GAIN / MENU**, opakovaným stisknutím tlačítka **MENU>>** zvolte menu **Source** a vyberte, které vstupy chcete poslat do zvoleného výstupu (zároveň se nastavuje mixáž jednotlivých vstupů pro daný výstup, viz. bod 3).

**2. Nastavení vstupní a výstupní úrovně:** Jako první se po stisknutí tlačítka **GAIN / MENU** na libovolném vstupu nebo výstupu zobrazí menu **Signal** (vycházíme ze stavu, kdy je na displeji úvodní obrazovka). Kursor bliká v poli **Level** a otočením kontroléru okamžitě nastavujete úroveň daného vstupu nebo výstupu. Tento rychlý přístup k nastavení úrovně je velmi praktický pro rychlé úpravy v průběhu představení.

**3. Mixáž:** Mixáž jednotlivých vstupů do zvoleného výstupu se nastavuje v menu Source každého výstupního kanálu (viz bod 1B). V tomto menu se nastavuje úroveň jednotlivých vstupů pro daný výstup.

**4. Vyhýbky:** Nyní je třeba pro každý výstup nastavit vyhýbky, to jest stanovit kmitočtová pásma, kterými budou buzeny jednotlivé reproduktory nebo reprosoustavy. Stiskněte tlačítko **GAIN / MENU** na výstupním kanálu, pro který chcete nastavit vyhýbku a opakovaným stisknutím tlačítka **MENU>>** zvolte menu **Xover**. Zde můžete nastavit kmitočty, strmosti a typy filtrů ohraničujících propustné pásmo.

**5. Equalizér:** Navigátor nabízí široké možnosti kmitočtové úpravy signálu. Pro každý vstup i výstup můžete použít až šest parametrických filtrů nebo filtrů typu High Shelving či Low Shelving. Přístup do menu **EQ** je obdobný jako v předchozích případech - stiskněte tlačítko **GAIN / MENU** na kanálu, pro který chcete nastavit equalizér a opakovaným stisknutím tlačítka **MENU>>** zvolte menu **EQ**.

**6. Omezovač zpětné vazby FBX:** Každý vstupní kanál je vybaven osmi patentovanými filtry FBX pro omezení akustické zpětné vazby. Pro dosažení maximální odolnosti vůči zpětné vazbě spusťte v menu **FBX-Mode** režim **SETUP MODE**. Výsledné nastavení si můžete prohlédnout v menu FBX, továrně nastavené parametry procesu FBX lze změnit v menu **FBX-Glob**.

**7. Uložení nastavené konfigurace:** Není potřeba zdůrazňovat důležitost tohoto kroku. Pokud se nacházíte v některém ze vstupních nebo výstupních menu, vraťte se tlačítkem **EXIT** do úvodní obrazovky. Tlačítkem **SYSTEM / ENTER** vstupte do systémových menu (**SYSTEM-SETUP MENU**), opakovaným stisknutím tlačítka **MENU>>** zvolte menu **Store**. Zde pojmenujte a uložte svůj program. Učiňte tak zavčas a často to opakujte!

## Kapitola 5: Obsluha

#### **5.1. VSTUPNÍ MENU**

Každý vstupní kanál má samostatné tlačítko **GAIN / MENU**. Pro vstupní kanál je k disposici 7 menu, která se přepínají tlačítky **<<MENU** a **MENU>>**. Na prvním řádku displeje je uvedeno číslo vstupu a jeho jméno (pokud jste jméno zadali), například IN\_1:\_\_\_\_. V pravé polovině prvního řádku je uveden název aktuálního menu. Pomocí tlačítek **<<CURSOR** a **CURSOR>>** se volí parametr, jehož hodnotu je možné nastavit otočným kontrolérem.

#### **Signal**

LCD display má pouze 2 řádky. Ke všem parametrům se dostanete pomocí kursorových<br>tlačítek.

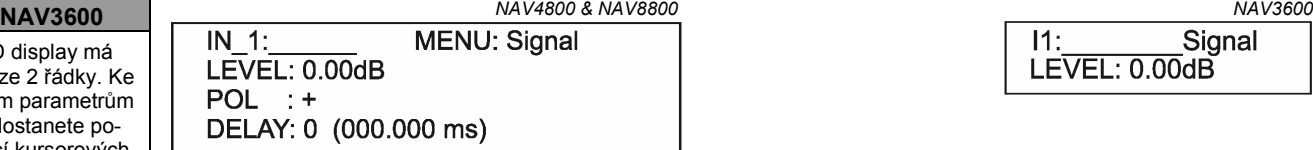

LEVEL: 0.00dB

**LEVEL:** Zesílení, rozsah nastavení -40,00 dB až +15,00 dB v krocích 0,25 dB **POL:** Polarita, normální (+) nebo invertovaná (-)

**DELAY:** Zpoždění nastavitelné po 21 µS krocích. Může být zobrazeno milisekundách (ms), stopách (ft) nebo metrech (m), jednotky pro zobrazení se volí v systémovém menu **General**. Maximální zpoždění je 450 mS.

#### **EQ**

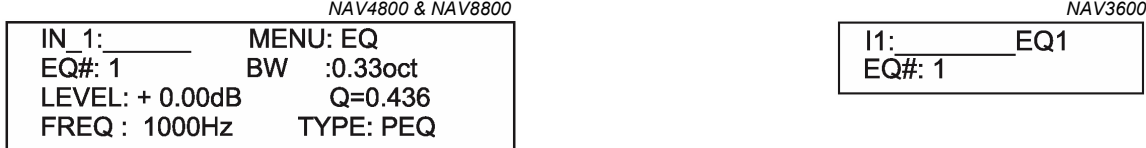

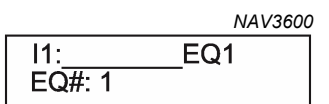

#### **EQ#:** Volba jednoho z 6 filtrů

**LEVEL:** Úroveň zdůraznění nebo potlačení nastaveného kmitočtu, rozsah -40,00 dB až +15,00 dB v krocích 0,25 dB

**FREQ:** Kmitočet naladění filtru. Rozsah nastavení 20 až 20000 Hz v krocích buď 1 Hz nebo 1/36 oktávy. Kmitočtový krok se nastavuje v systémovém menu **General**.

**BW:** Šířka parametrického filtru. Rozsah nastavení 0,02 až 2,5 oktávy v krocích 0,01 oktávy. Pod tímto údajem je zobrazena odpovídající hodnota činitele jakosti Q. U filtrů typu Lo-Shf a Hi-Shf je možné nastavit sklon 6 nebo 12 dB/oct.

**TYPE:** Typ filtru - PEQ (parametrický), Lo-Shf (Low Shelving) a Hi-Shf (High Shelving)

#### **FBX (omezovač zpětné vazby FBX Feedback Exterminator)**

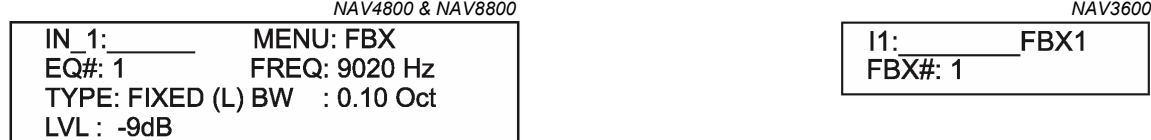

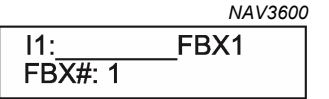

**EQ#:** Volba jednoho z 8 filtrů FBX

**TYPE:** Zvolte **Fixed** pro filtry nastavované před započetím akce nebo **Dynamic** pro filtry omezující zpětnou vazbu vzniklou během akce. Bližší informace k filtrům FBX najdete v kapitole 5.5.

**LVL:** Přenos filtru v dB na středním kmitočtu. Záporné číslo znamená, že se jedná o útlum. Nelze nastavit ručně.

**FREQ:** Střední kmitočet filtru FBX. Nelze nastavit ručně. **BW:** Šířka filtru FBX. Nelze nastavit ručně.

#### **FBX-Glob (globální parametry omezovače zpětné vazby)**

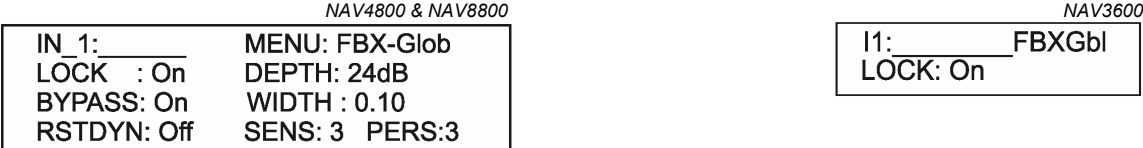

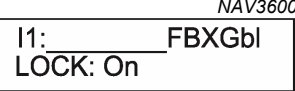

**LOCK:** Tato funkce se týká pouze filtrů typu **Fixed**, které mají po počátečním nastavení neměnný střední kmitočet ale mohou zvětšit velikost útlumu. Zamčením filtru (**LOCK: On**) se zablokuje počáteční velikost útlumu. Doporučujeme používat zamčené filtry (**LOCK: On**; v menu **FBX** se zobrazí **TYPE: Fixed(L)**. Režim **SETUP MODE: Ready** automaticky zamče filtry typu **Fixed**.

**BYPASS:** Dočasně vypne všechny filtry FBX ve zvoleném vstupním kanálu. **On** znamená bypass (filtry nejsou aktivní), **Off** znamená, že filtry FBX jsou aktivní.

**RSTDYN:** Reset Dynamických filtrů FBX. V klidu je parametr v poloze **Off**, přepnutím na **On** se filtry resetují.

**DEPTH:** Maximální hloubka všech filtrů FBX ve zvoleném vstupním kanálu. Rozsah nastavení 0 až -84dB. **WIDTH:** Šířka pásma všech filtrů FBX ve zvoleném vstupním kanálu. Rozsah nastavení 0,01 až 1,00 oktávy.

**SENS:** (sensitivity) Nastavení citlivosti algoritmu rozpoznávajícího hudbu od zpětné vazby. Rozsah nastavení 1 až 5.

**PERS:** (persistence) Nastavení doby, kterou může zpětná vazba trvat předtím, než nasadí filtr. Rozsah nastavení 1 až 5.

U parametrů **SENS** a **PERS** doporučujeme použít tovární nastavení. (**SENS: 3** a **PERS: 3**)

#### **FBX-Mode**

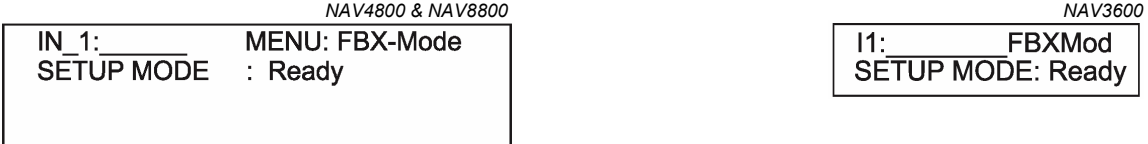

**SETUP MODE:** Tento režim umožní dosažení maximální odolnosti vůči akustické zpětné vazbě. Režim **SETUP MODE** je určen pro počáteční nastavení filtrů FBX před započetím akce. Jeho použití v průběhu akce je nevhodné a nežádoucí. Otočným kontrolérem přepněte z **Ready** (provoz) na **Setup** (nastavení) a dále postupujte podle instrukcí na displeji. Bližší informace k filtrům FBX najdete v kapitole 5.5.

#### **Compress**

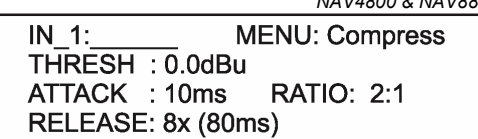

 *NAV4800 & NAV8800 NAV3600*  $11:$ Comp TRESH: 0.00dBu

**THRESH:** Práh nasazení kompresoru. Rozsah nastavení -20 až +20dBu v krocích 0,5dB.

**ATTACK:** Časová konstanta náběhu kompresoru. Rozsah nastavení 0,3 až 1ms v krocích 0,1ms a 1 až 100ms v krocích 1ms.

**RELEASE:** Časová konstanta doběhu kompresoru. Rozsah nastavení 2x, 4x, 8x, 16x a 32x (v násobcích náběhové konstanty)

**RATIO:** Kompresní poměr. Rozsah nastavení 1:1 až 40:1 (limitér).

#### **Name (pojmenování kanálu)**

![](_page_12_Picture_223.jpeg)

![](_page_12_Picture_224.jpeg)

**NAME:** Pojmenování kanálu, délka maximálně 6 znaků. Kursorem se volí posice, otočným kontrolérem se volí znak ze znakové sady. Natavené jméno kanálu se objeví v záhlaví displeje vedle číselného označení vstupu.

## **5.2. VÝSTUPNÍ MENU**

Každý výstupní kanál má samostatné tlačítko **GAIN / MENU**. Jednotlivá menu se přepínají tlačítky **<<MENU** a **MENU>>**, obdobně jako u vstupních menu. Pomocí tlačítek **<<CURSOR** a **CURSOR>>** se volí parametr, jehož hodnotu je možné nastavit otočným kontrolérem.

#### **Signal**

LCD display má pouze 2 řádky. Ke všem parametrům

se dostanete pomocí kursorových<br>tlačítek.

 *NAV4800 & NAV8800 NAV3600* **NAV3600**   $LEVEL: 0.00dB$ POL : + DELAY: 0 (000.000 ms)

![](_page_12_Picture_225.jpeg)

LEVEL: Zesílení, rozsah nastavení -40,00 dB až +15,00 dB v krocích 0,25 dB

**POL:** Polarita, normální (+) nebo invertovaná (-)

**DELAY:** Zpoždění nastavitelné po 21 µS krocích. Může být zobrazeno milisekundách (ms), stopách (ft) nebo metrech (m), jednotky pro zobrazení se volí v systémovém menu **General**. Maximální zpoždění je 450 mS.

**EQ** 

![](_page_12_Picture_226.jpeg)

![](_page_12_Picture_227.jpeg)

**EQ#:** Volba jednoho z 6 filtrů

**LEVEL:** Úroveň zdůraznění nebo potlačení nastaveného kmitočtu, rozsah -40,00 dB až +15,00 dB v krocích 0,25 dB

**FREQ:** Kmitočet naladění filtru. Rozsah nastavení 20 až 20000 Hz v krocích buď 1 Hz nebo 1/36 oktávy. Kmitočtový krok se nastavuje v systémovém menu **General**.

**BW:** Šířka parametrického filtru. Rozsah nastavení 0,02 až 2,5 oktávy v krocích 0,01 oktávy. Pod tímto údajem je zobrazena odpovídající hodnota činitele jakosti Q. U filtrů typu Lo-Shf a Hi-Shf je možné nastavit sklon 6 nebo 12 dB/oct.

**TYPE:** Typ filtru - PEQ (parametrický), Lo-Shf (Low Shelving) a Hi-Shf (High Shelving)

#### **XOver (vyhýbka)**

![](_page_13_Picture_212.jpeg)

![](_page_13_Picture_213.jpeg)

**FTRL:** Volba typu spodního filtru odřezávajícího nízké kmitočty (highpass, horní propust). Volitelné typy: **Off** (bez filtru), **Buttrwrth** (Butterworth), **Link-Ri** (Linkwitz-Riley) a **Bessel**.

**FRQL:** Dělicí kmitočet spodního filtru (horní propust). Rozsah nastavení: 20 až 20000 Hz v krocích buď 1 Hz nebo 1/36 oktávy. Kmitočtový krok se nastavuje v systémovém menu **General**.

**SLPL:** Strmost spodního filtru (horní propust). Rozsah nastavení: 6 až 48 dB/oktávu. U filtrů typu Linkwitz-Riley je možné nastavit strmost 12, 24, 36 a 48 dB/oktávu.

**FTRH:** Volba typu horního filtru odřezávajícího vysoké kmitočty (lowpass, dolní propust). Volitelné typy: **Off** (bez filtru), **Buttrwrth** (Butterworth), **Link-Ri** (Linkwitz-Riley) a **Bessel**.

**FRQH:** Dělicí kmitočet horního filtru (dolní propust). Rozsah nastavení: 20 až 20000 Hz v krocích buď 1 Hz nebo 1/36 oktávy. Kmitočtový krok se nastavuje v systémovém menu **General**.

**SLPH:** Strmost horního filtru (dolní propust). Rozsah nastavení: 6 až 48 dB/oktávu. U filtrů typu Linkwitz-Riley je možné nastavit strmost 12, 24, 36 a 48 dB/oktávu.

![](_page_13_Picture_214.jpeg)

#### **Compress**

![](_page_13_Picture_215.jpeg)

**THRESH:** Práh nasazení kompresoru. Rozsah nastavení -20 až +20dBu v krocích 0,5dB.

**ATTACK:** Časová konstanta náběhu kompresoru. Rozsah nastavení 0,3 až 1ms v krocích 0,1ms a 1 až 100ms v krocích 1ms.

**RELEASE:** Časová konstanta náběhu kompresoru. Rozsah nastavení 2x, 4x, 8x, 16x a 32x (v násobcích náběhové konstanty)

**RATIO:** Kompresní poměr. Rozsah nastavení 1:1 až 40:1 (limitér).

pouze 2 řádky.

#### **Source**

![](_page_14_Picture_215.jpeg)

![](_page_14_Picture_216.jpeg)

1, 2, 3, 4: Vstupní kanály. Toto menu představuje submixér jednotlivých vstupů pro zvolený výstupní kanál Navigátoru. Rozsah nastavení 0.00 (maximum) až -40dB v krocích 0,25dB. Za hodnotou -40 následuje OFF (vypnutí daného vstupu do zvoleného výstupu).

#### **Name**

![](_page_14_Picture_217.jpeg)

![](_page_14_Picture_218.jpeg)

Viz. popis u vstupních menu.

## **5.3. SYSTÉMOVÁ MENU**

 Systémová menu (SYSTEM-SETUP) umožňují nastavení globálních parametrů souvisejících s provozem Navigátoru. Do systémových menu se vstupuje stisknutím tlačítka **SYSTEM/ENTER** (na displeji musí být úvodní obrazovka, není-li tomu tak, stiskněte nejdříve tlačítko **EXIT**). Všechna systémová menu vyžadují potvrzení volby tlačítkem **SYSTEM/ENTER** (plnícím v této situaci funkci ENTER).

#### **Recall**

Navigátor má 30 pamětí, data zůstávají trvale uložena v paměti i po vypnutí přístroje a odpojení od sítě. Menu **Recall** umožňuje vyvolání programu z paměti.

![](_page_14_Picture_219.jpeg)

![](_page_14_Picture_220.jpeg)

**PROG:** Číslo programu, který má být vyvolán.

**NAME:** Jméno programu. Tato kolonka je pouze pro čtení, pojmenování programu je možné v menu **Store**.

#### **Store**

Navigátor má 30 pamětí, data zůstávají trvale uložena v paměti i po vypnutí přístroje a odpojení od sítě. Programy se ukládají v menu **Store**. Nový program přemaže starý program se stejným číslem. Program je trvale uložen v paměti typu flash a je možné jej vyvolat i po vypnutí přístroje a odpojení od sítě.

![](_page_14_Picture_221.jpeg)

![](_page_14_Picture_222.jpeg)

**PROG:** Číslo programu, který má být uložen.

**NAME:** Jméno programu; maximální délka 12 znaků.

#### **Config**

![](_page_15_Picture_218.jpeg)

![](_page_15_Picture_219.jpeg)

**MODE:** Konfigurace vyhýbky dle následující tabulky. Do daného výstupu je zapnut pouze uvedený vstup, ostatní vstupy jsou vypnuté (viz. výstupní menu **Source**); "-" znamená, že jsou vypnuté všechny vstupy.

![](_page_15_Picture_220.jpeg)

Parametry vyhýbky (typ filtru, dělicí kmitočet a strmost filtru) se musí pro každý výstup nastavit ručně v menu **XOver**.

**Poznámka:** Tato funkce slouží k usnadnění nastavení vyhýbky - jedná se o jednorázový úkon a zvolená varianta nezůstává v paměti. Do paměti se ukládá až vlastní směrování signálu tak, jak je viditelné ve výstupních menu **Source** (kde také může být libovolně změněno). Při novém vstupu do menu **Config** tedy není zobrazena poslední volba, ale očekává se nové zadání konfigurace (musí být potvrzeno tlačítkem **SYSTEM/ENTER**).

#### **Copy**

![](_page_15_Picture_221.jpeg)

Kopírování parametrů zdrojového kanálu (**SOURCE**) do cílového kanálu (**TARGET**). Pokud je **SOURCE** i **TARGET** stejného typu (dva vstupy nebo dva výstupy), zkopírují se všechny audio parametry. Je-li jeden ze dvojice **SOURCE**-**TARGET** vstup a druhý výstup, zkopíruje se pouze **Level**, **Polarity**, **Delay** a **EQ**.

**SOURCE:** Kanál, který bude kopírován. **TARGET:** Kanál, do kterého se bude kopírovat.

**General**

![](_page_15_Picture_222.jpeg)

**FREQ MODE:** Volba kmitočtového kroku pro nastavováni EQ a vyhýbek. Buď 36 Steps/Oct (36 kroků na oktávu) nebo All Freq (krok 1Hz.).

**DELAY UNIT:** ms, ft nebo m

**DEVICE#:** Identifikační číslo přístroje (nastavuje se v sítích se dvěma a více Navigátory). Rozsah nastavení: 1 až 16.

**PORT:** Volba ovládacího portu - buď RS232 pro přímé spojení s počítačem nebo CAT-5 pro Ethernet.

#### **Security**

Navigátor může být zabezpečen před nežádoucími změnami nastavení. Pro změnu zabezpečení přístroje je třeba zadat správné heslo.

PASSWORD:

LCD display má pouze 2 řádky. Ke všem parametrům se dostanete pomocí kursorových<br>tlačítek.

![](_page_16_Picture_126.jpeg)

![](_page_16_Picture_127.jpeg)

**LOCK:** Zamčení (YES) nebo odemčení (NO) zvoleného menu.

**PASSWORD:** Zde zadejte svoje 4-místné heslo. Na začátku musí být heslo vytvořeno v ovládacím programu Navigator Remote Software. Zadáním tohoto hesla umožníte uzamčení přístroje. Po stisknutí tlačítka **SYSTEM/ENTER** budou ovládací prvky na předním panelu uzamčeny podle zvolených menu. Tuto volbu můžete změnit z předního panelu nebo z ovládacího programu.

## **5.4. OMEZOVAČ ZPĚTNÉ VAZBY A PARAMETRICKÝ EQUALIZÉR**

 Obsluha omezovače zpětné vazby FBX Feedback Exterminator je jednoduchá. Pro ty, kteří neznají výrobky Sabine řady FBX a související terminologii, je ale vhodné podat stručné vysvětlení.

#### **5.4.1 Slovníček pojmů**

**AKUSTICKÁ ZPĚTNÁ VAZBA (FEEDBACK)** je jev, který nastane, když se zesílený zvuk z reproduktoru dostane zpět do mikrofonu - při dostatečné hlasitosti se systém rozhouká na jednom nebo několika kmitočtech. Zpětná vazba může vzniknout na libovolném kmitočtu, nejvíce je však nepříjemná na středních nebo vysokých kmitočtech. Konkrétní kmitočty, na kterých se zpětná vazba projeví, závisí na akustice prostoru, rozmístění mikrofonů a reproduktorů, kmitočtové odezvě jednotlivých komponentů ozvučovacího systému a celkovém zesílení celého řetězce. Asi každý, kdo někdy obsluhoval ozvučovací systém má zkušenost se zpětnou vazbou a jejími následky.

**PARAMETRICKÝ EQUALIZÉR** umožňuje nezávisle nastavit tři základní parametry kmitočtového filtru: střední kmitočet pásma, které se zdůrazňuje nebo potlačuje (zadává se v Hz), velikost zdůraznění nebo potlačení středního kmitočtu (zadává se v dB) a šířku pásma, které je filtrem ovlivněno (zadává se v oktávách nebo bezrozměrných jednotkách činitele jakosti Q).

**FILTR FBX** je v podstatě parametrický filtr nastavený na útlum velmi úzkého pásma a automaticky naladěný přesně na kmitočet akustické zpětné vazby. Navigátor automaticky umístí do signálové cesty až 8 filtrů FBX odpovídajících 8 konkrétním kmitočtům zpětné vazby

**FILTR FBX TYPU FIXED** nemění nastavený kmitočet. Po automatickém naladění filtru je kmitočet zablokován. Pokud ovšem filtr typu Fixed není uzamčen (Fixed (L), locked), může se zvětšit útlum filtru beze změny naladěného kmitočtu. Filtry typu Fixed se typicky nastavují nahoukáním systému (opatrným zesílením až do nástupu zpětné vazby) před započetím zvukové zkoušky nebo vlastního představení. Odolnost systému vůči akustické zpětné vazbě vzrůstá s počtem použitých filtrů typu Fixed, které představují první linii ochrany před zpětnou vazbou.

**FILTR FBX TYPU DYNAMIC** funguje podobně jako filtr typu Fixed až do okamžiku, kdy jsou všechny filtry FBX (Fixed i Dynamic, celkem tedy 8 filtrů) obsazené. Po vzniku další zpětné vazby se filtr typu Dynamic, který nasadil jako první (t.j. nejstarší), přeladí na kmitočet nové zpětné vazby. Filtry typu Dynamic jsou vhodné zejména pro bezdrátové mikrofony nebo mikrofony, které se přemísťují (při přemístění mikrofonu se mohou změnit kmitočty, na kterých má systém sklon ke zpětné vazbě). Použití filtrů typu Dynamic představuje druhou linii ochrany před zpětnou vazbou. Filtry typu Fixed i Dynamic mohou nasadit i v průběhu produkce - charakterstickou vlastností algoritmu Sabine FBX je schopnost rozlišení akustické zpětné vazby od užitečného signálu (hudba, řeč atd.).

**FILTR FBX TYPU LOCKED - Fixed (L)** je vlastně uzamčený filtr Fixed - filtr má zablokovanou velikost útlumu a není již adaptivní. Používáním filtrů Fixed (L) zaručíte, že první linie ochrany před zpětnou vazbou je vždy připravena.

**ŠÍŘKA PÁSMA FILTRU** (BW, bandwidth) se udává v oktávách nebo ve zlomcích oktávy a představuje šířku záběru kmitočtového filtru (parametrického EQ, grafického EQ, FBX. Šířka pásma je určena okrajovými kmitočty nad a pod středním kmitočtem, pro které filtr vypůsobí změnu 3dB. Šířka pásma může být udána i prostřednictvím činitele jakosti Q (čím větší šířka pásma, tím menší Q).

**FILTRY S KONSTANTNÍM ČINITELEM JAKOSTI** (CONSTANT Q) - typ filtru, kde se činitel jakosti (resp. šířka pásma) nemění se změnou zesílení nebo útlumu na středním kmitočtu. Equalizéry na trhu jsou buď s konstantním nebo s proporcionálním činitelem jakosti (šířka pásma se mění s velikostí útlumu či zesílení). Všechny výrobky firmy Sabine používají filtry typu constant Q, které umožňují vyšší přesnost úpravy zvuku.

**FBX SETUP MODE** je metoda firmy Sabine umožňující neobyčejně rychlé naladění filtrů FBX při úvodním nastavení systému. Režim Setup je klíčem ke zvýšení odolnosti systému vůči zpětné vazbě. V režimu Setup mají filtry FBX zvýšenou citlivost, což umožňuje rozpoznání zpětné vazby při nižších vstupních úrovních. Vzniklá zpětná vazba je posléze zalimitována silným limitérem. Výsledkem je možnost nastavit filtry rychleji a při nižší hlasitosti zpětné vazby. V režimu Setup nemluvte do mikrofonů a omezte hluk v prostoru na minimum.

**UPOZORNĚNÍ: Při provozu musí být režim Setup vypnut a režim Ready nastaven, jinak může utrpět zvuková kvalita signálu.**

## **5.5. OBSLUHA OMEZOVAČE ZPĚTNÉ VAZBY FBX**

 Pro dosažení co nejlepší odolnosti vůči zpětné vazbě při co nejmenší ztrátě zvukové kvality postupujte podle následujících kroků. Nenastavujte více kanálů současně - vždy nastavujte filtry FBX jen pro jeden kanál, všechny ostatní kanály přitom vypněte na mixpultu nebo na výkonových zesilovačích.

#### **1. KROK - ZÁKLADNÍ NASTAVENÍ APARATURY**

Instalujte ozvučovací systém, zapojte Navigátor (viz. kapitola 3) a postavte všechny mikrofony a reproduktory do předpokládaných míst. Pokud možno, neumísťujte mikrofony před reproduktory. Nastavte úrovně signálu tak, jak budou při představení, ale nezesilujte systém natolik , aby vznikla zpětná vazba. Používáte-li grafický equalizér, nastavte jej pouze pro dosažení požadovaného charakteru zvuku a NE PRO VYŘEZÁNÍ ZPĚTNÝCH VAZEB. Jsou-li v signálové cestě zařazeny dynamické procesory typu noise gate, MUSÍ BÝT při nastavování filtrů FBX dočasně VYŘAZENY Z FUNKCE. Pro dosažení nejlepších výsledků je třeba filtry FBX nastavovat postupně vždy jen pro jeden vstupní kanál. Zbývající vstupní kanály mohou být přitom umlčeny tlačítkem **MUTE**.

#### **FBX BYPASS**

Před započetím nastavovní filtrů FBX zrušte v menu FBX-Glob BYPASS filtrů FBX

#### **2. KROK - VOLBA TYPU FILTRŮ a ZRUŠENÍ BYPASSU**

Firemní nastavení Navigátoru je 6 filtrů FBX typu Fixed a 2 filtry FBX typu Dynamic. Počet filtrů typu Fixed a Dynamic lze změnit, je to ale třeba učinit před spuštěním SETUP MODE (v případě potřeby je možné změnit poměr filtrů a znovu spustit SETUP. Typ filtrů se mění v menu FBX vybraného vstupního kanálu. Tovární nastavení pro omezovač zpětné vazby FBX je BYPASS: On (neaktivní). Před spuštěním režimu Setup je třeba ve zvoleném vstupním kanálu zvolit menu FBX-Glob a BYPASS přepnout na Off. Tím se aktivuje funkce omezovače zpětné vazby FBX.

#### **3. KROK - SPUŠTĚNÍ REŽIMU SETUP - RESET FILTRŮ**

Zvolte vstupní kanál a otevřte menu FBX-Mode. Otočným kontrolérem nastavte parametr SETUP MODE na Setup a stiskněte tlačítko SYSTEM/ENTER. Režim Setup je možné ukončit stisknutím tlačítka ENTER. **Režim Setup resetuje všecny filtry Fixed i Dynamic. Nezapínejte režim Setup v průběhu představení.** 

*Stiskněte SYSTEM/ENTER pro spuštění režimu SETUP* 

#### **NAV3600**

LCD display má pouze 2 řádky. Ke všem parametrům se dostanete pomocí kursorových tlačítek.

 *NAV4800 & NAV8800 NAV3600* IN 1: **MENU: FBX-Mode SETUP MODE** : Setup

Press <Enter> to Proceed

*Pomalu zvyšujte hlasitost. Setup se ukončí automaticky nebo jej kdykoli můžete ukončit ručně stisknutím tlačítka EXIT.* 

\*\*\*\*\*\*\*\*\*\*\*\*\*\*SETTING UP FBX\*\*\*\*\*\*\*\*\*\*\*\*\* **Quiet Please Raise Gain Slowly** Press <Exit> to End

![](_page_18_Picture_485.jpeg)

Setup?: <Enter>

**FBXMod** 

 $11:$ 

#### **4. KROK - ZESÍLENÍ HLASITOSTI**

Zesilovač musí být zapnutý a mikrofony funkční. Pomalu a opatrně přidávejte na mixpultu celkovou hlasitost kanálu, pro který nastavujete filtry FBX. V okamžiku vzniku první zpětné vazby FBX bleskurychle nasadí první filtru a vazbu odstraní. Pokračujte v pomalém zvyšování hlasitosti. Snažte se vyhnout rozvazbení systému současně na dvou nebo více kmitočtech, což občas nastává při rychlém zvyšování hlasitosti. S výskytem nových vazeb FBX umístí další filtry.

Poznámka: Někdy se může systém rozvazbit podruhé na stejném kmitočtu. V tom případě se prohloubí útlum dříve naladěného filtru.

Nastavovací režim Setup se ukončí a provozní režim Ready se nastaví jedním ze dvou způsobů:

**1. Automaticky** - Naladí se všechny filtry typu Fixed a alespoň první filtr typu Dynamic. Tím se automaticky ukončí režim Setup a zobrazí se menu FBX. V tento okamžik **PŘESTAŃTE ZVYŠOVAT HLASITOST!**

**2. Ručně** - Režim Setup je možné ukončit ručně i dříve, než jsou nastavené všechny dostupné filtry. Stisknutím tlačítka EXIT zablokujete nasazení zbývajících filtrů typu Fixed a zvětšení útlumu již nastavených filtrů typu Fixed. Navigátor vyskočí z režimu Setup a na displeji se zobrazí menu FBX.

Nyní je přístroj připraven k provozu.

#### **Prohlédněte si výsledky:**

V menu FBX se zobrazují všechny parametry všech filtrů FBX. Mezi jednotlivými filtry se přepíná změnou pořadového čísla filtru v poli EQ#. Je možné změnit typ filtru, ale ne jeho útlum (LVL), šířku pásma (BW) ani kmitočet (FREQ). V rámci procesu maximalisace odolnosti vůči zpětné vazbě je možné například podle těchto údajů ručně naladit parametrický filtr a poté zopakovat Setup.

![](_page_19_Picture_347.jpeg)

#### **5.5.1 Upozornění pro provoz režimu Setup**

 Režim Setup je určen pro rychlou a tichou eliminaci zpětné vazby při nastavování ozvučovacího systému. Je možné jej použít POUZE PŘED započetím akce. NEPOUŽÍVEJTE režim Setup BĚHEM PŘEDSTA-VENÍ! Došlo by ke zkreslení zvuku a naladění filtrů podle hudebního signálu místo zpětné vazby. Byl-li omezovač zpětné vazby již naladěn, spuštění režimu Setup resetuje filtry a mohlo by tak zapříčinit vznik zpětné vazby. Režim Setup rovněž nemusí fungovat správně ve velmi hlučném prostředí. Pro urychlení vyhledávání zpětné vazby režim Setup sleví z kriterií pro rozlišení mezi užitečným zvukem a zpětnou vazbou a tudíž snadněji umísťuje filtry. V hlučném prostředí je vyšší pravděpodobnost, že zvuk, který iniciuje nasazení filtru nesouvisí se zpětnou vazbou. Nejste-li si jisti, zda je vhodné použít režim Setup, vypněte jej tlačítkem EXIT (nebo jej ani nezapínejte) a zesilte hlasitost tak, jak je popsáno v kroku 4 v předchozím textu. Tento postup rovněž omezí zpětnou vazbu velmi rychle, i když ne tak rychle, jako v režimu Setup a bez automatického omezení hlasitosti zpětné vazby předtím, než je nasazen filtr.

Ať už je režim Setup použit nebo ne, konečný výsledek nastavení filtrů FBX by měl být identický. Váš ozvučovací systém bude mít čistší a hlasitější zvuk bez zpětné vazby.

#### **5.5.2. Omezovač zpětné vazby FBX - globální parametry**

 Jedinečnou vlastností omezovače zpětné vazby FBX je možnost nastavit způsob, jakým algoritmus reaguje na zpětnou vazbu. Na rozdíl od jiných omezovačů zpětné vazby máte možnost si vytvořit a uložit vlastní variantu FBX.

Bližší popis jednotlivých parametrů globálního nastavení omezovače zpětné vazby FBX najdete v kapitole **5.1 VSTUPNÍ MENU**.

Parametry SENS (Sensitivity) a PERS (Persistence) ovlivňují rychlost a způsob analýzy prováděné algoritmem FBX. Některé hudební signály (zejména určité typy vážné hudby) občas obsahují zvuky, které je obtížné odlišit od akustické zpětné vazby. Továrně nastavené hodnoty parametrů SENS a PERS by měly ve většině situací vyhovět. V případě potřeby je ale možné změnou jejich nastavení vyloučit falešné nasazení filtru nebo zvýšit rychlost nasazení filtrů. Rychlost nasazení filtrů je nepřímo úměrná pečlivosti nasazení filtru. Náročnější hudební signál (to jest takový, který obsahuje zvuky podobné zpětné vazbě jako například flétny nebo varhany) může vyžadovat nastavení vyšších hodnot SENS a PERS. Tím se trochu sníží rychlost nasazování filtrů, ale zároveň se sníží nebezpečí, že algoritmus bude považovat hudební signál za zpětnou vazbu. Nastavení nižších hodnot těchto parametrů se doporučuje pro dosažení rychlejší reakce u řečových aplikací.

## **Kapitola 6: Používání software pro ovládání Navigátoru z počítače**

 Obsluha Navigátoru z předního panelu je velmi jednoduchá. Použitím ovládacího programu Navigator Remote Software se otevírá nová úroveň obsluhy umožňující plné využití možností Navigátoru. Ovládací software poskytuje neomezenou paměťovou kapacitu pro ukládání libovolného počtu programů ve formě souborů, přenos souborů z jednoho přístroje do druhého a download nebo upload kompletní sady programů do/z Navigátoru. Každou funkci je možné velmi rychle zobrazit a editovat různé funkce lze podle potřeby uspořádat na obrazovce. Tato nastavení nebo zobrazení je možné uložit a následně vyvolat.

Všechny modely Navigátoru jsou hardwarově i softwarově vybaveny pro dálkové ovládání z počítače pracujícího pod operačním systémem Windows. K přístroji by mělo být přibaleno CD-ROM s programy Navigator Software a Sabine Upgrade Wizard pro budoucí upgrade firmware a ovládacího software.

## **6.1. SYSTÉMOVÉ POŽADAVKY A DOPORUČENÍ**

- 1. Počítač PC s procesorem Pentium 100 MHz nebo rychlejším a s minimálně 5 MB volného místa na pevném disku
- 2. Windows 2000 nebo vyšší, grafická karta a monitor s rozlišením minimálně SVGA
- 3. Jeden COM port pro sériové připojení prostřednictvím RS232 s rychlostí 16650 nebo vyšší. Poznámky k používání převodníků USB-RS232 jsou uvedeny v kapitole 6.2.

#### **6.2. PROPOJENÍ NAVIGÁTORU S PC**

Má-li váš počítač 9-pinový COM port, použijte standardní sériový kabel s 9-pinovými konektory (na jednom konci samec, na druhém samice). COM port na počítači propojte s konektorem RS-232 označeným SE-RIAL na zadním panelu Navigátoru. **Nepoužívejte kabely zapojené jako nulový modem.** Pro propojení více Navigátorů je třeba použít modely s příponou -EN, které mají Ethernetové rozhraní umožňující připojení na síťový prvek typu switch nebo hub.

**Připojení přes USB port** vyžaduje adaptér USB-RS232/9-pin. Tyto adaptéry se mohou lišit mírou kompatibility s různými sériovými zařízeními. Sledujte informace o otestovaných adaptérech na internetových stránkách firmy Sabine. Jeden z otestovaných a schválených adaptérů Sabine nabízí pod označením USB-RS232.

Pokud jste úspěšně či neúspěšně otestovali nějaký adaptér USB-RS232, prosím kontaktujte firmu Sabine. Budeme tak moci rozšířit seznam adaptérů, které zaručeně fungují s výrobky Sabine.

## **6.3. INSTALACE A SPUŠTĚNÍ OVLÁDACÍHO PROGRAMU**

Při instalaci programu postupujte podle pokynů na obrazovce. Je-li Navigátor připojen přes síť (modely - EN), prostudujte si informace v kapitole 6.4.

Po dokončení instalace by se měla na ploše objevit ikona ovládacího programu pro Navigátor. Rovněž doporučujeme instalaci programu Navigator Upgrade Wizard - přijde vhod při upgradování firmware Navigátoru.

![](_page_20_Picture_434.jpeg)

#### **Připojení Navigátoru:**

- 1. Propojte Navigátor s počítačem pomocí 9-pinového sériového kabelu RS232 a spusťte ovládací program pro Navigátor.
- 2. Na hlavní obrazovce vyberte **Connection**. Zde zvolte provozní režim (**Live** při propojení s Navigátorem, **Design** pro editaci v režimu offline) a způsob propojení (RS232 nebo Ethernet [pouze verze -EN]).
- 3. Zvolte **komunikační port** nebo **IP adresu** pro dané číslo přístroje (číslování přístrojů lze změnit pomocí ovládacích prvků na předním panelu Navigátoru v menu **System-Setup**: **General**). Pro připojení jednoho Navigátoru klikněte na Live Mode, zvolte Device 1, a dále zvolte RS232. Více informací o síťovém propojení Navigátorů najdete v kapitole 6.5.
- 4. Vyberte **COM port**, ke kterému je připojen Navigátor (obvykle COM 1 nebo 2) a klikněte na tlačítko **OK**. Připojení Navigátoru je signalisováno hláškou "**Link OK**" v zeleném stavovém poli v pravé dolní části hlavní obrazovky.
- 5. Narazíte-li na problém, prostudujte si technické tipy v předchozí tabulce.

Je-li Navigátor připojen, můžete začít plně využívat jeho možnosti. Základní přehled obsluhy ovládacího programu je uveden v následujícím textu.

#### **Vysvětlení jednotlivých typů souborů používaných ovládacím programem pro Navigátor**

Připojením Navigátoru na počítač získáte neomezený paměťový prostor. V souvislosti s Navigáorem jsou používány tři typy souborů:

**XDT:** Soubory tohoto typu jsou equivalentní s jedním ze 30 programů uložených v Navigátoru. V .XDT souboru jsou uloženy všechny parametry jednoho Navigátoru. Do PC je možno uložit libovolný počet těchto souborů. Přístup k těmto souborům je prostřednictvím tlačítek **Open File** nebo **Save File** v ovládacím programu. Pro uložení nastavení přímo do Navigátoru je třeba použít povel **Store Prog**, pro vyvolání programu uloženého v Navigátoru použijte povel **Recall Prog**.

**XLT:** Tyto soubory obsahují všech 30 programů, které mohou být uloženy v Navigátoru. K ukládání a vyvolání těchto souborů slouží funkce **Download** v ovládacím programu. Na tyto soubory lze nahlížet jako na možnost uložení všech 30 programů v Navigátoru na jediném místě. To se může hodit například pro zálohování kompletního obsahu paměti v Navigátoru. Pomocí funkce **Download** se soubor XLT (to jest obsah všech 30 pamětí) nahraje do Navigátoru. Pro zkopírování všech 30 programů z Navigátoru do PC použijte funkci **Upload**. Soubory se ukládají do adresáře Sabine/Navigator.

**XST:** Tyto soubory slouží pro uložení a vyvolání všech parametrů, které přímo nesouvisí s funkcemi Navigátoru, jako je umístění oken a síťové informace. Přístup k tomuto nastavení je prostřednictvím povelů **Open Setup** a **Save Setup**. Nejběžnějším využitím souborů tohoto typu je ukládání kompletní IP informace při síťovém propojení Navigátorů (týká se pouze verzí -EN).

#### **6.4. UPGRADE FIRMWARE A SOFTWARE PRO NAVIGÁTOR**

Pojmem firmware rozumíme vnitřní operační systém Navigátoru. Software je ovládací program pro Navigátor instalovaný na PC. CD dodávané s Navigátorem obsahuje program **Navigator Upgrade Wizard**. Pomocí tohoto programu se upgraduje firmware v Navigátoru, čímž se získá přístup k novým funkcím a aktuálním vylepšením přístroje.

Postup upgradování firmware je následující:

- 1. Na internetových stránkách www.sabine.com zvolte sekci Professional Audio, klikněte na Navigator, vyberte Firmware Updates a stáhněte si nejnovější verzi firmware. Tento soubor je možné uložit kdekoliv do počítače (jenom si pamatujte, kam to bylo).
- 2. Spusťte program Navigator Upgrade Wizard a postupujte podle pokynů na obrazovce. Program se zeptá na soubor obsahující nový firmware - zadejte soubor, který jste si předtím stáhli z www.sabine.com.
- 3. Pokračujte podle pokynů na obrazovce až do dokončení procesu upgradování firmware.

**6.5. OBRAZOVKY OVLÁDACÍHO PROGRAMU NAVIGATOR REMOTE CONTROL**

![](_page_22_Picture_162.jpeg)

#### **Hlavní obrazovka:**

- **File** (New, Open, Save): Soubory (.xdt) slouží k uložení a vyvolání parametrů Navigátoru v počítači a odpovídají jednotlivým programům uloženým v Navigátoru.
- **Program** (Recall, Store): Programy uložené v paměti Navigátoru odpovídají souborům .xdt v počítači.
- **Download, Upload**: Souhrn všech programů uložených v Navigátoru lze převést do počítače (povel Download, výsledkem je soubor s příponou .xlt). Z počítače do Navigátoru se tento soubor převádí povelem Upload.
- **Device:** Volba, který typ Navigátoru se programuje v režimu Design (offline).
- **Security:** Volba, která menu budou zamčena při zaheslování Navigátoru. Hesla se nastavují pouze v tomto okně.
- **View Data:** Zobrazení hodnot všech parametrů v Navigátoru. Tyto údaje lze vytisknout.
- **Connection:** Připojení k Navigátoru prostřednictvím RS232 nebo Ethernetu (verze -EN)
- **Setup** (New, Open, Save): Setup obsahuje informaci o rozložení obrazovek a síťovém nastavení. Zde je možné uložit a vyvolat vlastní uspořádání obrazovek i konfiguraci sítě Navigátorů (soubory .xst).
- **Link:** Toto okno umožňuje nastavení funkčních vazeb mezi síťově propojenými Navigátory.
- **Copy:** Pomocí tohoto okna je možné kopírovat vybraná nastavení do všech Navigátorů (-EN) v síti.
- **Preferences:** Zde se nastavuje, v jakých jednotkách budou zobrazovány různé veličiny.

## **KAPITOLA 6: POUŽÍVÁNÍ SOFTWARE PRO OVLÁDÁNÍ NAVIGÁTORU Z POČÍTAČE**

![](_page_23_Figure_1.jpeg)

#### **Obrazovka Crossover:**

- **Select/Single:** Tímto tlačítkem se přepíná zobrazení výstupních kmitočtových charakteristik. Volba Select umožní současné zobrazení více výstupních kmitočtových charakteristik. Při volbě Single je zobrazena pouze kmitočtová charakteristika editovaného výstupu.
- **Plot 1-8 Out:** Volba výstupních kmitočtových charakteristik, které budou zobrazeny v režimu Select (viz. výše)
- **Out 1-8:** Těmito tlačítky se volí výstup, který bude editován. Všechny ovládací prvky ve spodní polovině obrazovky a veškerá grafická editace platí pro vybraný výstupní kanál. Před započetím editace zkontrolujte, zda je vybrán kanál, jehož nastavení chcete měnit.
- **EQ Type:** Parametric, Low Shelf, High Shelf. Typ filtru se volí pomocí šipek na spodním konci sloupce. Před započetím editace musí být zvolen typ filtru.
- **EQ Level:** Zdůraznění nebo potlačení středního kmitočtu filtru lze nastavit buď pomocí šipek na spodním konci sloupce (velikost šipky odpovídá intervalu skokového nastavení) nebo graficky - posunutím čísla filtru myší.
- **EQ BW:** Šířka pásma filtru se nastavuje buď pomocí šipek na spodním konci sloupce (velikost šipky odpovídá intervalu skokového nastavení) nebo graficky - posunutím krajního bodu úsečky znázorňující šířku pásma filtru myší.
- **XOver Type:** Typ filtru tvořícího vyhýbku. Nastavuje se nezávisle pro dolní a horní propust. Typ filtru se volí pomocí šipek na spodním konci sloupce, volba typu filtru by měla být prvním krokem při nastavování vyhýbky.
- **XOver Freq:** Mezní kmitočet vyhýbky se nastavuje buď pomocí šipek na spodním konci sloupce (velikost šipky odpovídá intervalu skokového nastavení) nebo graficky - posunutím ikony filtru ve spodní části grafu myší.
- **XOver Slope:** Strmost vyhýbky se nastavuje buď pomocí šipek na spodním konci sloupce (velikost šipky odpovídá intervalu skokového nastavení) nebo graficky - posunutím krajního bodu úsečky znázorňující strmost filtru myší (úsečka se zobrazí po kliknutí na ikonu filtru ve spodní části grafu).

## **6.6. SÍŤOVÉ PROPOJENÍ NAVIGÁTORŮ**

#### **Pokyny pro Ethernetové propojení Navigátorů verze -EN**

 Modely Navigátoru s příponou -EN je možné ovládat přes standardní Ethernetové připojení. Programem lze ovládat až 16 Navigátorů.

Proces vytvoření sítě Navigátorů má tři kroky. První krok je propojení všech hardwarových prvků, druhý přiřazení IP adres Navigátorům a třetí připojení sítě pomocí ovládacího programu pro Navigátor. Tento proces je jednorázový, nadále stačí jen zvolit Connect a můžete ovládat síťově propojené Navigátory.

#### **Hardware a připojení**

**1. Ethernetový přepínač (switch):** Pro vytvoření sítě Navigátorů potřebujete Ethernetový přepínač. Toto zařízení se vyrábí v řadě různých konfigurací. Zvolte takový model, který má dostatek portů pro připojení všech Navigátorů a řídicího počítače. Maximální počet portů, které mohou být potřeba je 17. Ethernetové přepínače vyrábí řada firem jako například NetGear, D-Link, 3Comm, Belkin a Cisco.

**2. Navigátory:** Stiskněte tlačítko SYSTEM / ENTER na předním panelu a otevřte menu General. Vyberte parametr PORT a změňte jej na CAT-5.

![](_page_24_Picture_405.jpeg)

**3. Ethernetové kabely:** Počítač i Navigátory připojte na switch pomocí standardních Ethernetových kabelů s konektory RJ45.

#### **Přiřazení IP adres Navigátorům pomocí programu D eviceInstaller**

**1. Nainstalujte program Lantronix DeviceInstaller**. Tento program vyžaduje, abyste na počítači měli .NET Framework 1.1 nebo vyšší. DeviceInstaller je na CD ROM přiloženém k Navigátoru nebo si ho můžete stáhnout z www.sabine.com. DeviceInstaller neinstaluje na ploše ikonu, musíte jej spustit z nabídky Start - Programy.

**2. Zkontrolujte, zda jsou všechny přístroje propojeny** tak, jak je uvedeno v odstavci Hardware a propojení.

#### **3. Spusťte DeviceInstaller**

**4. Klikněte na tlačítko 'Search'** v programu DeviceInstaller. V okně se objeví výpis připojených Navigátorů. Ve výpisu jsou zobrazeny hardwarové adresy Navigátorů uvedené na jejich zadních panelech.

**5. Vyberte první Navigátor** a klikněte na tlačítko 'Assign IP'.

**6. V dialogovém okně zvolte 'Assign a Specific IP address'** a klikněte na 'Next'.

**7. Zadejte požadovanou IP adresu**, síťovou masku (vždy 255.255.255.0) a implicitní bránu (default gateway) (vždy 0.0.0.0) a klikněte na 'Next'.

![](_page_24_Picture_406.jpeg)

*Hlavní obrazovka programu DeviceInstaller ukazuje 9 Navigátorů s úspěšně přiřazenými IP adresami.*

- Pro vaše IP adresy doporučujeme používat následující formát: **198.168.2.xxx**
- Místo xxx zadejte jiná čísla.Při plánování vezměte v úvahu, že pořadí Navigátorů ve vaší síti závisí na sledu těchto čísel. Přístroj 1 ve vaší síti Navigátorů bude mít nejnižší IP adresu. Poznamenejte si úplné adresy všech přístrojů - budete je ještě potřebovat.
- Bude-li síť Navigátorů součástí nějaké stávající sítě, poraďte se před přiřazením IP adres se správcem sítě. Pokud zadáte IP adresu, kterou již používá jiné zařízení v síti, nebude síť fungovat.

#### **8. Klikněte na tlačítko 'Assign'.**

**9. V hlavním okně znovu vyberte tentýž Navigátor** a klikněte na tlačítko pro menu 'Configure'.

**10. Zvolte záložku 'Ports'** a klikněte na 'Edit Settings'.

**11. Změňte 'Baud Rate'** na 115200 a klikněte na 'OK'.

**12. Zopakujte nastavení IP adresy a Baud Rate** pro všechny připojené Navigátory. Dejte si pozor, aby každý Navigátor měl jedinečnou IP adresu

**13. Zavřete DeviceInstaller.** Navigátory by nyní měly být připraveny pro Ethernetové spojení.

![](_page_25_Picture_7.jpeg)

*Konfigurační obrazovka programu DeviceInstaller*

 **Spuštění ovládacího programu pro Navigátor a připojení Navigátorů k síti** 

- **1. Spusťte ovládací program** pro Navigátor a vyberte 'Connection'.
- **2. Zvolte 'Live Mode'** a vyberte 'Network'.

**3. Zadejte IP adresy** všech Navigátorů. Použijte stejné adresy, jaké jste zadali v předchozím kroku. Pořadí Navigátorů odpovídá číselnému pořadí IP adres. Zadejte 'OK'.

**4. Navigátory v síti se začnou připojovat**, což je indikováno jasně zeleným oknem u každého přístroje na hlavní obrazovce. Stačí zvolit přístroj, který chcete ovládat.

**5. Uložte toto nastavení!** Vyberte 'Save Setup' a vytvořte soubor. Tím se uloží všechny IP adresy. Spustíte-li tento soubor na jiném počítači, můžete z tohoto počítače ovládat síť Navigátorů.

**6. Jste-li v síťovém režimu funkce Link je aktivována** - můžete spřáhnout hlavní funkce mezi jednotlivými Navigátory a kanály.

![](_page_25_Picture_16.jpeg)

*Hlavní obrazovka ovládacího programu pro Navigátor ukazující okno Connection s 10 Navigátory s přiřazenými IP adresami. Device 1 není připojen.* 

|                       | <b>SEO</b><br>****<br>                                                         |
|-----------------------|--------------------------------------------------------------------------------|
|                       |                                                                                |
|                       | $-50$<br>an air shottly strolls which<br>                                      |
| <b>Network Switch</b> | <b>Seco</b><br>2222<br>                                                        |
|                       | ,,,                                                                            |
|                       | $-20$<br>the city site the alle site alle and<br>stands stands stands the tile |
|                       | $\alpha$                                                                       |
|                       | τ<br>$-0.69$                                                                   |

*Hardwarové zapojení sítě Navigátorů (modely -EN).*

## **Kapitola 7: Technické údaje**

#### **Vstupy a výstupy**

 Vstupní impedance: > 10 kΩ Výstupní impedance: 50 Ω Maximální úroveň signálu: +20 dBu Typ: symetrické beztransformátorové

#### **Audio**

 Kmitočtový rozsah: +/- 0,1 dB (20 Hz až 20 kHz) Dynamický rozsah: typ. 115 dB (lin.) CMRR: > 60 dB (50 Hz až 10 kHz) Přeslech: < -100 dB Zkreslení: 0,002 % (1 kHz a +4 dBu)

#### **Digital Audio**

 Procesor: 32-bit (40-bit extended) Vzorkovací kmitočet: 48 kHz Analogové převodníky: 24-bit High Performance Latence: 1,47 mS

#### **Ovládací a indikační prvky na předním panelu**

 Display: LCD 4x26 znaků, podsvícený Indikátory úrovně: LED, 5 úrovní Tlačítko Mute (pro každý vstupní i výstupní kanál) Tlačítko Gain/Menu (pro každý vstupní i výstupní kanál) 6 tlačítek pro globální ovládání a pohyb v menu Otočný kontrolér

#### **Konektory**

 Audio: 3-pólové XLR (NAV3600 a NAV4800) Svorkovnice Phoenix (NAV8800) RS-232: DB-9, samice Síťové napájení: Standardní konektor IEC

#### **Všeobecné údaje**

 Napájení: 115/230 V (50/60 Hz) Rozměry: 19" x 1,75" x 8" (483 x 44 x 203 mm) Váha: 10 lbs / 4,6 kg

#### **Nastavitelné audio parametry**

 Gain: -40 až +15 dB v krocích 0,25 dB Polarita: +/- Delay (zpoždění): Max.450 mS pro každý vstup / výstup Equalizéry: 6 pro každý vstup a výstup Typy equalizéru: Parametrický, Hi-shelf, Lo-shelf Omezovač zpětné vazby FBX: 8 filtrů pro každý vstupní kanál Vyhýbky: 2 filtry pro každý výstupní kanál Tytpy filtrů pro vyhýbky: Butterworth, Bessel, Linkwitz-Riley

Strmost filtrů pro vyhýbky: 6-48 dB / oktávu

#### **Parametrické filtry a filtry FBX**

 8 digitálních filtrů FBX pro každý vstupní kanál, automatické ladění v rozsahu 20 Hz až 20 kHz 6 parametrických / Lo-shelf / Hi-shelf filtrů pro každý

 vstupní i výstupní kanál Přenos filtru:

 Parametrické: +15 až -84 dB v krocích po 1 dB FBX: 0 až -84 dB v krocích po 3 dB, max. hloubka nastavitelná v rozmezí -4 až -84 dB

 Šířka filtru: nastavitelná v rozmezí 1,00 až 0,01 oktávy Min. kmitočtový krok: 1 Hz v pásmu 20 Hz až 20 kHz (pro FBX i parametrické filtry)

 Rychlost vyhledání a eliminace zpětné vazby: typicky 0,3 S na 1 kHz

#### **Kompresor / Limitér**

 Threshold (práh nasazení): +20 dBu až -20 dBu Ratio (kompresní poměr): 1:1 až 1:nekonečnu Attack (náběhová časová konstanta): 0,3 až 100 mS Release (doběhová časová konstanta): 2 až 32-násobek náběhové časové konstanty

## **Systémové parametry**

 Počet programů: 30 Předvolené konfigurace: Všeobecná, 2, 3, 4-pásmová vyhýbka a další variace Bezpečnostní uzamčení předního panelu a ovládacího programu: libovolné samostatné menu, heslo

#### **Upgrade**

 Firmware s operačním systémem je ve Flash RAM. Veškeré upgrady je možné stáhnout z internetových stránek firmy Sabine a instalovat pomocí programu Upgrade Wizard.

#### **Poznámky:**

 Přibližně pod 200 Hz mají filtry FBX mírně větší šířku pásma. Tím se zvýší rychlost eliminace zpětné vazby na hlubších kmitočtech.

 Měřeno pomocí Audio PrecisionSystem One model 322 nebo ekv.

*TECHNICKÉ PARAMETRY MOHOU BÝT ZMĚNĚNY BEZ PŘEDCHOZÍHO UPOZORNĚNÍ* 

## **Kapitola 6: Bezpečnostní upozornění**

Přístroj je konstruován ve třídě I a musí být zapojen do síťové zásuvky s ochranným zemnicím kolíkem prostřednictvím třížilové síťové šňůry.

Přístroj neotevírejte a neodstraňujte z něj žádné kryty. Hrozí nebezpečí úrazu elektrickým proudem. Opravy přístroje svěřte autorisovanému servisu.

Nepoužívejte přístroj v blízkosti vody, nevystavujte přístroj působení deště nebo vysoké vlhkosti. Hrozí nebezpečí úrazu elektrickým proudem.

#### **Verdikt FCC:**

Tento přístroj je ve shodě s článkem 15 pravidel FCC. Provoz podléhá následujícím podmínkám: (1) Přístroj nesmí zapříčinit škodlivou interferenci; a (2) Přístroj musí akceptovat jakoukoli přijatou interferenci, včetně interference, která by mohla zapříčinit nežádoucí funkci. *Upozornění:* Úpravy nebo modifikace přístroje, které nejsou vysloveně schváleny stranou zodpovědnou za shodu s předpisy mohou narušit oprávnění k užívání přístroje.

POZNÁMKA: Tento přístroj byl testován na shodu s předpisy pro digitální přístroj třídy B podle článku 15 pravidel FCC. Mezní hodnoty jsou stanoveny tak, aby zaručovaly rozumnou míru ochrany před nežádoucí interferencí při instalaci v obytných prostorech. Tento přístroj vytváří, využívá a může vyzařovat vysokofrekvenční energii a není-li instalován podle pokynů, může zapříčinit nežádoucí interferenci s radiovou komunikací. Nelze však zaručit, že v dané instalaci k interferenci nedojde. Pokud tento přístroj působí nežádoucí rušení rozhlasového nebo televisního příjmu, což je možné ověřit vypnutím a zapnutím přístroje, doporučujeme, aby uživatel vyzkoušel následující nápravné kroky:

- Přesměrujte nebo přemístěte přijímací anténu.
- Zvětšete vzdálenost mezi přístrojem a přijímačem.
- Zapojte přístroj do síťové zásuvky patřící do jiného síťového okruhu, než ze kterého je napájen přijímač.
- Konsultujte problém s dodavatelem přístroje nebo přijímače nebo zkušeným rozhlasovým či televisním technikem

#### **Verdikt Kanadského úřadu pro komunikace:**

Tento digitální přístroj nepřekračuje limity třídy B pro vysokofrekvenční vyzařování z digitálního přístroje podle Směrnic pro vysokofrekvenční interference Kanadského úřadu pro komunikace.

![](_page_27_Picture_14.jpeg)

Navigátor je konstruován pro standardní síťové napájení. Prosíme zkontrolujte si, zda údaje o napájecím napětí uvedené na zadním panelu přístroje odpovídají síťovému napětí v oblasti, kde bude přístroj používán. Připojení na neodpovídající síťové napětí může způsobit neopravitelné poškození přístroje a bude mít za následek ztrátu záruky

![](_page_27_Picture_16.jpeg)

 Při výměně síťové pojistky použijte výhradně pojistku se stejným označením, jaké je uvedeno na zadním panelu přístroje.

1. Před prvním použitím tohoto přístroje si pečlivě prostudujte celý návod k obsluze a všechna bezpečnostní upozornění.

- 2. Návod k obsluze i všechna bezpečnostní upozornění si uschovejte pro budoucí potřebu.
- 3. Dodržujte všechna bezpečnostní upozornění.
- 4. Dodržujte všechny pokyny uvedené v návodu.
- 5. Používejte výhradně stíněné audio a datové kabely.
- 6. Tento přístroj nesmí být používán v prostředí s vysokou vlhkostí, na dešti nebo v blízkosti vody jako například poblíž vany, umyvadla, dřezu, ve vlhkých suterénních prostorech atd.
- 7. Přístroj je nutné umístit tak, aby nebyla blokována ventilace nebo odvod tepla. Nepoužívejte přístroj na přímém slunci. Neinstalujte přístroj přímo na zeď ani do uzavřených skříní či výklenků, kde by bylo blokováno proudění vzduchu a tudíž i chlazení přístroje.
- 8. Neumísťujte přístroj do blízkosti zdrojů tepla jako jsou sporáky, kamna, topidla, radiátory, tepelné zářiče atd.
- 9. Přístroj připojte pouze na napájecí síť odpovídající označení na zadním panelu.
- 10. Síťový kabel musí být třížilový a musí zaručovat připojení přístroje na ochrannou zem. Nepoužívejte síťové kabely bez zemního spojení. Nepřerušujte zemní vodič nebo kontakt na síťovém kabelu.
- 11. Síťový kabel chraňte před poškozením, zejména v blízkosti konektorů a místa, odkud kabel vystupuje z přístroje. Dbejte, aby se po kabelu nešlapalo, aby se na něj nepokládaly žádné předměty a aby nedošlo ke skřípnutí kabelu.
- 12. Nebude-li přístroj delší dobu používán, odpojte síťový kabel od síťového rozvodu.
- 13. Dbejte, aby ventilačními nebo jakýmikoliv jinými otvory do přístroje nevnikla kapalina ani žádný předmět.
- 14. V následujících případech je třeba, aby přístroj zkontroloval kvalifikovaný servisní technik.
	- A. Došlo k poškození sítového kabelu nebo konektoru.
		- B. Na přístroj něco spadlo nebo do něj vnikla kapalina.
		- C. Přístroj nefunguje správně.
		- D. Přístroj upadl nebo byl mechanicky poškozen.
- 15. Nepokoušejte se přístroj opravit sami. Svěřte veškerou servisní činnost kvalifikovanému servisnímu technikovi.

## **UPOZORNĚNÍ**

Pobyt ve velmi hlučném prostředí může mít za následek trvalé poškozeni nebo ztrátu sluchu. Míra náchylnosti jednotlivých osob na hlukem zapříčiněné poškození sluchu je individuální, ale prakticky u každého člověka dojde k poškození sluchu, je-li po určitou dobu vystaven dostatečně hlasitému hluku. Úřad OSHA (U.S. Government's Occupational Safety and Health Administration - americký vládní úřad pro bezpečnost práce a ochranu zdraví) stanovil maximální přípustnou hlukovou exposici podle následující tabulky:

![](_page_28_Picture_248.jpeg)

Podle OSHA může libovolný pobyt v hlučném prostředí přesahující uvedené meze způsobit poškozené sluchu. Pro ochranu před nebezpečím vyplývajícím z pobytu v hlučném prostředí se doporučuje, aby všechny osoby přicházející do styku se zařízeními schopnými vyvinout vysoký akustický tlak používaly po dobu provozu těchto zařízení prostředky pro ochranu sluchu. Pokud je obsluha zařízení vystavena hluku překračujícímu limity uvedené v tabulce, musí pro ochranu před trvalým poškozením sluchu používat ochranné špunty do uší nebo zvukoisolační sluchátka.

![](_page_28_Picture_5.jpeg)

Uvnitř přístroje je lithiová baterie. Její výměnu musí provést výhradně kvalifikovaný servisní technik. Kontaktujte firmu Sabine nebo jejího autorisovaného zástupce.

FBX a FBX Feedback Exterminator jsou registrované ochranné známky patřící firmě Sabine, Inc. a jsou to obchodní značky její řady automatických omezovačů akustické zpětné vazby. Chráněno U.S. patentem č. 5,245,665, australským patentem č. 653,736, kanadským patentem č. 2,066,624-2, německým patentem č. 69118486.0 a britským patentem č. 0486679. V současné době probíhají další patentová řízení.

Navigator, Graphi-Q, POWER-Q a REAL-Q jsou ochranné známky patřící firmě Sabine, Inc.

Copyright 2005. Všechna práva vyhrazena.